# **Test Case 02 – Virtual space separator**

*Test Description*: In BIM model, spaces are built according to drawings. Such spaces are being called architectural space. However, in performance analysis, for instance, energy simulation, spaces are often divided based by thermal zones, where the zones are separated by space function, orientation, air terminals etc. It is common to subdivide architecture spaces into thermal zones. Virtual space separator is the tool that used often to perform the space subdivision in a BIM software. This test case focuses on how well the gbXML export function can translate the virtual space separator into a gbXML model, and correctly identify the two thermal zones from one architecture space.

#### *Spaces / Rooms:*

There are two thermal zones in this test model named as "Level 1 Space 1" and "level 1 space 2"

### *Special Considerations:*

- 1. The model is  $10' \times 10' \times 10'$  (middle line)
- 2. All the walls face to an orientation shall be named as: "[orientation]\_wall\_[custom index]"
- 3. All the other surfaces shall be named as their function, such as "interior wall [custom] index]
- 4. The custom index is an index to differentiate the same type surfaces. The tester can decide how to label the custom index.

#### *Guideline for creating the BIM model:*

**Figure 1** shows a 3-dimensional isometric view of this test model.

**Figure 2** shows a typical floor plan to indicate dimensions and directions of the space, with wall thickness. The green line indicates the virtual separator.

**Figure 3** shows a typical section view to indicate positions and dimensions of the slab floor, the height of the roof and the roof element.

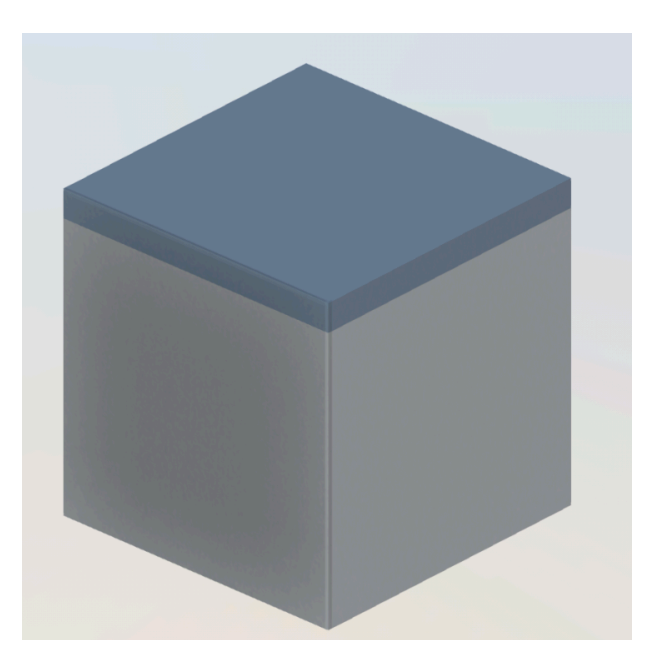

**Figure 1.** Isometric View

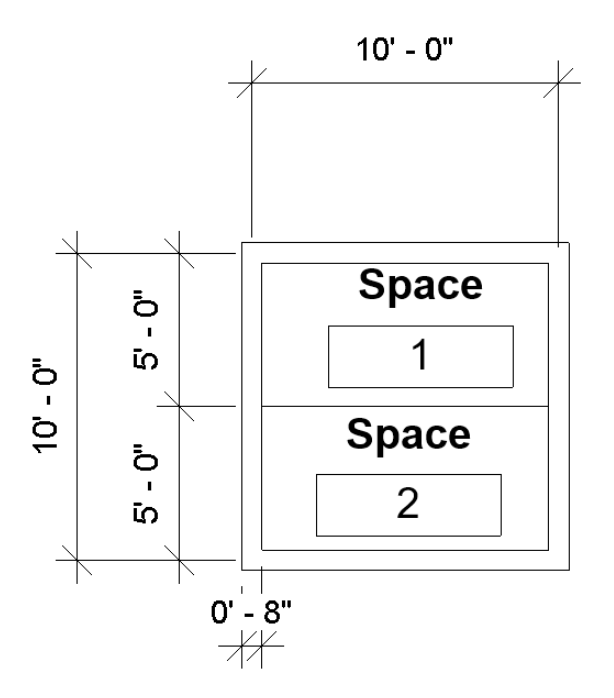

**Figure 2**. Floor and Ceiling Plan View

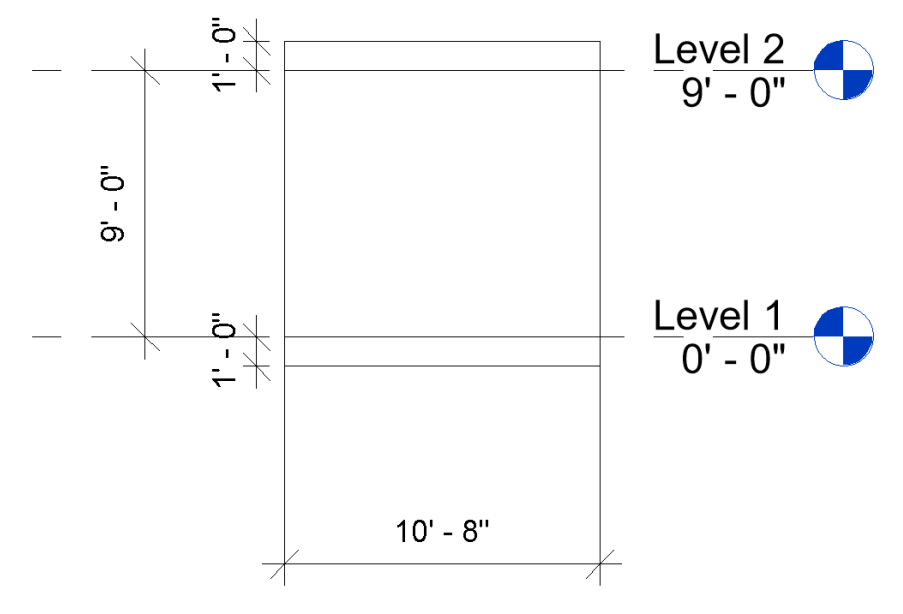

**Figure 3.** Section View

## *Expected Outcomes:*

The gbXML model should be in 10' x 10' x 10'. The virtual separate forms an air surface that separates the space into two zones (Figure 4).

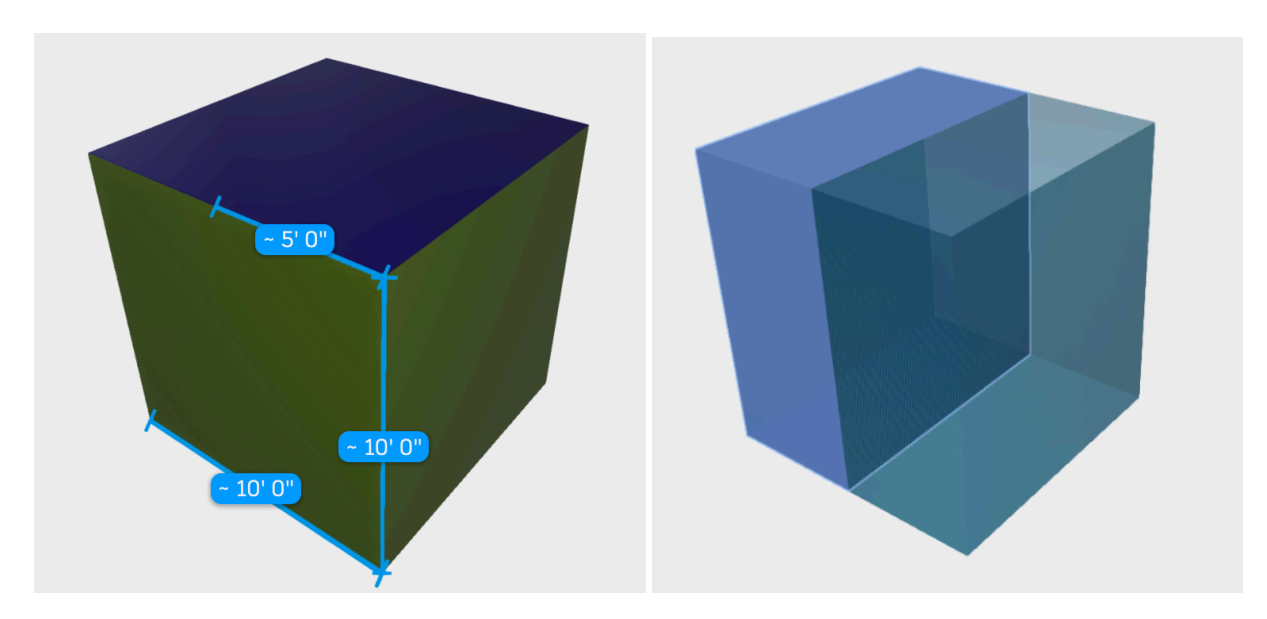

**Figure 4.** Exported gbXML model

## *Common Outcomes and Test Results:*

One common issue is an air gap formed around the virtual separator as shown in Figure 5.

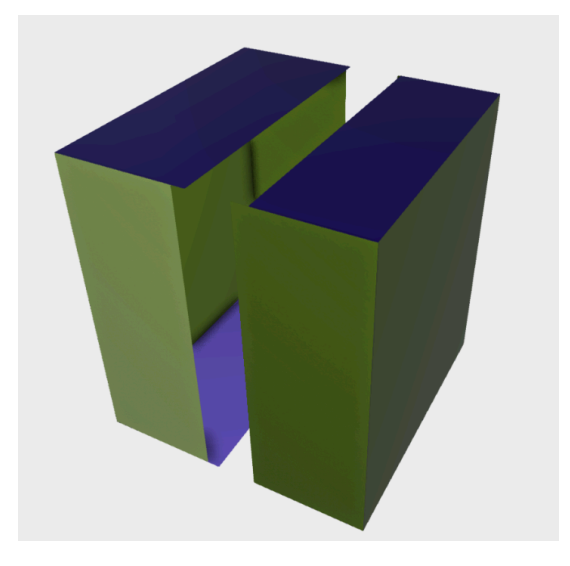

**Figure 5.** Air gap formed on the virtual separator

Also, in the gbXML model, there should be two spaces formed instead of one space in the BIM model.